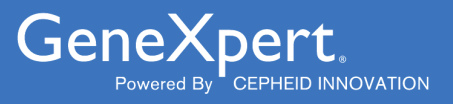

# **Xpert**® **Xpress SARS-CoV-2**

**REF XPRSARS-COV2-10** 

Instrucciones de uso Para uso con los sistemas GeneXpert Dx y GeneXpert Infinity $C \in |IVD|$ 

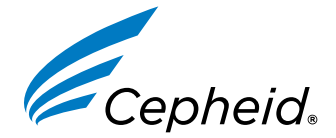

**302-3787-ES, Rev. D Julio 2023**

#### **Declaraciones sobre marcas comerciales, patentes y derechos de propiedad intelectual**

Cepheid®, the Cepheid logo, GeneXpert®, and Xpert® are trademarks of Cepheid, registered in the U.S. and other countries.

All other trademarks are the property of their respective owners.

THE PURCHASE OF THIS PRODUCT CONVEYS TO THE BUYER THE NON-TRANSFERABLE RIGHT TO USE IT IN ACCORDANCE WITH THESE INSTRUCTIONS FOR USE. NO OTHER RIGHTS ARE CONVEYED EXPRESSLY, BY IMPLICATION OR BY ESTOPPEL. FURTHERMORE, NO RIGHTS FOR RESALE ARE CONFERRED WITH THE PURCHASE OF THIS PRODUCT.

#### **© 2020–2023 Cepheid**

Cepheid®, el logotipo de Cepheid, GeneXpert® y Xpert® son marcas comerciales de Cepheid, registradas en los EE. UU. y otros países.

Las restantes marcas comerciales pertenecen a sus respectivos propietarios.

LA COMPRA DE ESTE PRODUCTO OTORGA AL COMPRADOR EL DERECHO INTRANSFERIBLE DE UTILIZARLO SEGÚN ESTAS INSTRUCCIONES DE USO. NO SE OTORGA NINGÚN OTRO DERECHO DE FORMA EXPRESA, IMPLÍCITA O POR IMPEDIMENTO LEGAL. LA COMPRA DE ESTE PRODUCTO TAMPOCO OTORGA NINGÚN DERECHO DE REVENTA.

#### **© 2020-2023 Cepheid**

Consulte el [Apartado 26,](#page-21-0) Historial de revisiones para obtener una descripción de los cambios.

### **1 Nombre patentado**

Xpert® Xpress SARS-CoV-2

### **2 Denominación común o habitual**

Xpert Xpress SARS-CoV-2

### **3 Indicaciones**

La prueba Xpert Xpress SARS-CoV-2 es una prueba de RT-PCR en tiempo real para la detección cualitativa de ácidos nucleicos del virus SARS-CoV-2 en muestras de hisopos nasofaríngeos e hisopos nasales de personas con sospecha de infección por COVID-19.

Los resultados permiten identificar el ARN de SARS-CoV-2. Los resultados positivos indican la presencia de ARN de SARS-CoV-2; la correlación clínica con los antecedentes del paciente y otra información diagnóstica es necesaria para determinar el estado de infección del paciente. Los resultados positivos no descartan una infección bacteriana ni la coinfección con otros virus. El agente detectado podría no ser la causa definitiva de la enfermedad.

Los resultados negativos no descartan la infección por el virus SARS-CoV-2, y no deben utilizarse como único criterio para tomar decisiones relacionadas con el tratamiento de los pacientes u otras decisiones relacionadas con su atención. Los resultados negativos deben combinarse con las observaciones clínicas, los antecedentes del paciente y la información epidemiológica.

La prueba Xpert Xpress SARS-CoV-2 debe ser utilizada por usuarios que hayan recibido formación para la realización de pruebas de laboratorio y ensayos en entornos cercanos al paciente.

### **4 Resumen y explicación**

El 31 de diciembre de 2019 se notificó inicialmente a la Organización Mundial de la Salud (OMS) un brote de enfermedad respiratoria de etiología desconocida en la ciudad de Wuhan, provincia de Hubei, China. <sup>1</sup>Las autoridades chinas identificaron un nuevo coronavirus (2019-nCoV), que posteriormente el Comité internacional para la taxonomía de virus (International Committee for Taxonomy of Viruses, ICTV) renombró como SARS-CoV-2. <sup>2</sup>El 30 de enero 2020, la OMS declaró el brote una emergencia sanitaria mundial. El SARS-CoV-2 ha sido responsable de más de un millón de casos notificados de enfermedad infecciosa por el coronavirus de 2019 (COVID-19) en todo el mundo. La morbimortalidad del COVID-19 varía en función de la edad del paciente y los factores de riesgo. Los ancianos y las personas con comorbilidades como hipertensión, diabetes y enfermedad respiratoria son las que tienen más riesgo.

La prueba Xpert Xpress SARS-CoV-2 es una prueba diagnóstica molecular in vitro que permite la detección y el diagnóstico del virus SARS-CoV-2, y se basa en una tecnología de amplificación de ácidos nucleicos ampliamente utilizada. La prueba Xpert Xpress SARS-CoV-2 contiene cebadores, sondas y controles internos que se utilizan en la reacción en cadena de la polimerasa en tiempo real (RT-PCR) para la detección cualitativa in vitro de ARN del virus SARS-CoV-2 en muestras de hisopos nasofaríngeos e hisopos nasales.

### **5 Principio del procedimiento**

La prueba Xpert Xpress SARS-CoV-2 es una prueba de diagnóstico *in vitro* automatizada para la detección cualitativa de ácidos nucleicos del SARS-CoV-2. La prueba Xpert Xpress SARS-CoV-2 se realiza en los GeneXpert Instrument Systems. Los GeneXpert Instrument Systems automatizan e integran la preparación de muestras, la extracción y amplificación de ácidos nucleicos, y la detección de las secuencias diana en muestras simples o complejas mediante ensayos de PCR en tiempo real. Los sistemas constan de un instrumento, un ordenador y software precargado para realizar las pruebas y mostrar los resultados. Los sistemas requieren el uso de cartuchos desechables de un solo uso, que contienen los reactivos para la RT-PCR y alojan los procesos de la RT-PCR. Como los cartuchos son autónomos, el riesgo de contaminación cruzada entre muestras es mínimo. Para obtener una descripción completa de los sistemas, consulte el *GeneXpert Dx System Operator Manual* o el *GeneXpert Infinity System Operator Manual*.

La prueba Xpert Xpress SARS-CoV-2 incluye los reactivos para la detección de ARN del SARS-CoV-2 en muestras de hisopos nasofaríngeos o hisopos nasales. El cartucho que utiliza el instrumento GeneXpert incluye, además, un control de procesamiento de muestras (SPC) y un control de comprobación de la sonda (PCC). El SPC está presente para controlar el procesamiento adecuado de la muestra y monitorizar la presencia de posibles inhibidores en la reacción de RT-PCR. El SPC también garantiza que las condiciones (temperatura y tiempo) de la reacción de RT-PCR sean adecuadas para la reacción de amplificación y que los reactivos para la RT-PCR funcionen correctamente. El PCC verifica la rehidratación de los reactivos y el llenado del tubo de PCR, y confirma la presencia de todos los componentes de la reacción en el cartucho, lo que incluye el seguimiento de la integridad de las sondas y la estabilidad de los colorantes.

La muestra de hisopo nasofaríngeo o hisopo nasal se recoge y se introduce en un tubo de transporte que contiene 3 ml de medio de transporte de virus o 3 ml de solución salina. La muestra se mezcla brevemente por inversión rápida del tubo de recogida 5 veces. Con la pipeta de transferencia suministrada, se transfiere la muestra a la cámara de muestras del cartucho de Xpert Xpress SARS-CoV-2. El cartucho Xpert se carga en la plataforma del GeneXpert Instrument System, donde la muestra se procesa automáticamente, sin intervención del usuario, y se lleva a cabo la RT-PCR en tiempo real para la detección del ARN del virus.

### **6 Materiales suministrados**

El kit de Xpert Xpress SARS-CoV2 contiene reactivos suficientes para procesar 10 muestras de pacientes o de control de calidad. El kit contiene lo siguiente:

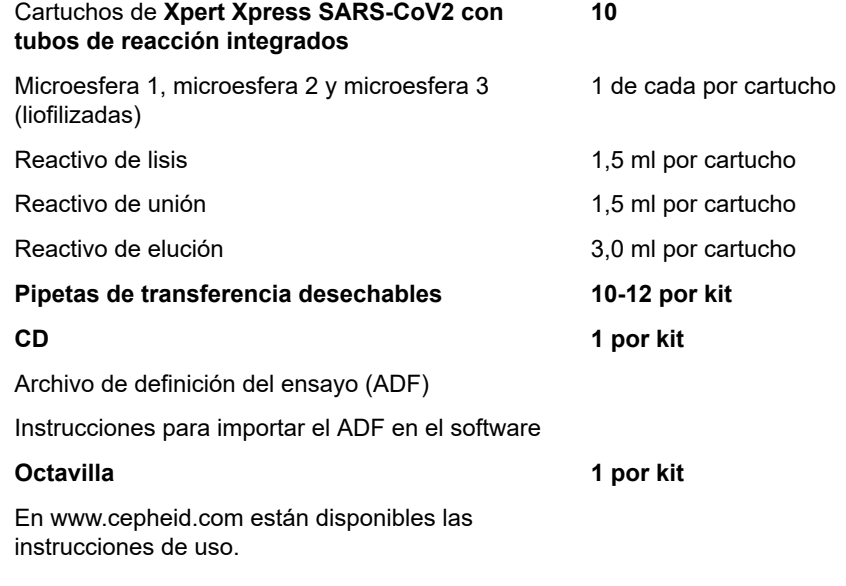

**Nota** Las fichas de datos de seguridad (FDS) están disponibles en www.cepheid.com o www.cepheidinternational.com**, en el apartado** ASISTENCIA (SUPPORT).

**Nota** La albúmina sérica bovina (BSA) del interior de las microesferas de este producto se obtuvo y se fabricó exclusivamente a partir de plasma bovino originario de Estados Unidos. Los animales no fueron alimentados con proteínas de rumiantes ni con otras proteínas animales; los animales superaron las pruebas ante y post mórtem. Durante el procesamiento, no hubo mezcla del material con otros materiales de origen animal.

### **7 Conservación y manipulación**

- Conserve los cartuchos del Xpert Xpress SARS-CoV-2 a una temperatura de entre 2 y 28 °C.
- No abra la tapa del cartucho hasta el momento de realizar la prueba.
- No utilice cartuchos húmedos o que presenten fugas.

### **8 Materiales requeridos pero no suministrados**

- Solución salina al  $0,85\%$  (p/v), 3 ml
- Nasopharyngeal Sample Collection Kit for Viruses (REF de Cepheid SWAB/B-100, SWAB/M-100, REF de Copan 305C) o equivalente
- Nasal Sample Collection Kit for Viruses (REF de Cepheid SWAB/F-100, REF de Copan 346C) o equivalente
- O bien, los hisopos y el medio de transporte se pueden obtener por separado.
	- Hisopo de microcerdas de nylon (Copan REF 502CS01, 503CS01) o equivalente
	- Medio de transporte vírico, 3 ml (Copan REF 330C) o equivalente
- GeneXpert Dx System o GeneXpert Infinity System (el número de catálogo varía según la configuración): Instrumento GeneXpert, ordenador, lector de códigos de barras y manual del operador.

Para GeneXpert Dx System: Software GeneXpert Dx versión 4.7b o superior

Para los sistemas GeneXpert Infinity-80 e Infinity-48s: Software Xpertise versión 6.4b o superior

### **9 Materiales disponibles pero no suministrados**

Kit del material de referencia SeraCare AccuPlex™, número de catálogo 0505-0126 (código de pedido CEPHEID)

### **10 Declaraciones de atención y precaución**

### **10.1 General**

- Para uso diagnóstico *in vitro*.
- Los resultados positivos indican la presencia de ARN de SARS-CoV-2.
- Notifique todos los resultados positivos a las autoridades sanitarias correspondientes según sea necesario.
- Trate todas las muestras biológicas, incluidos los cartuchos usados, como posibles agentes transmisores de infecciones. Con frecuencia es imposible saber qué muestras podrían ser infecciosas, por lo que todas las muestras biológicas deben manipularse tomando las precauciones habituales. Las directrices para la manipulación de las muestras están disponibles en los Centros para el Control y la Prevención de Enfermedades (Centers for Disease Control and Prevention)<sup>3</sup> y el Instituto de Normas Clínicas y de Laboratorio (Clinical and Laboratory Standards Institute)4 de Estados Unidos.
- Siga los procedimientos de seguridad establecidos por la institución para trabajar con productos químicos y manipular muestras biológicas.
- Consulte al personal encargado de los residuos medioambientales de la institución cuál es la forma correcta de eliminar los cartuchos usados, que pueden contener material amplificado. Este material puede mostrar características de residuos peligrosos según la Ley de Recuperación y Conservación de Recursos (RCRA) de la EPA (Agencia de Protección Ambiental de Estados Unidos) y necesitar requisitos específicos para su eliminación. Compruebe los reglamentos regionales y locales, ya que pueden ser diferentes a los reglamentos de eliminación nacionales. Las instituciones deben consultar los requisitos de eliminación de residuos peligrosos de sus países respectivos.

### **10.2 Muestras**

● Mantenga las condiciones de conservación adecuadas durante el transporte de las muestras para garantizar la integridad de las mismas (consulte el [Apartado 12. Recogida, transporte y conservación de las muestras](#page-6-0)). No se ha evaluado la estabilidad de las muestras en condiciones de transporte distintas a las recomendadas.

#### **10.3 Ensayo/reactivo**

- No abra la tapa del cartucho del Xpert Xpress SARS-CoV2, excepto cuando vaya a añadir la muestra.
- No utilice cartuchos que se hayan caído después de extraerlos del empaquetado.
- No agite el cartucho. Si el cartucho se agita o se deja caer después de haber abierto su tapa, es posible que se obtengan resultados indeterminados.
- No coloque la etiqueta de identificación de la muestra sobre la tapa del cartucho ni sobre la etiqueta del código de barras del cartucho.
- No utilice cartuchos con etiquetas de código de barras dañadas.
- No utilice un cartucho que tenga un tubo de reacción dañado.
- Cada cartucho de un solo uso del Xpert Xpress SARS-CoV2 se utiliza para procesar una sola prueba. No reutilice los cartuchos procesados.
- Cada pipeta desechable de un solo uso se utiliza para transferir una sola muestra. No vuelva a utilizar las pipetas desechables.
- No utilice cartuchos que parezcan mojados o que tengan el precinto de la Tapa roto.
- Use guantes y bata de laboratorio limpios. Cámbiese los guantes entre la manipulación de una muestra y la de la siguiente.
- En caso de un derrame de muestras o controles, póngase guantes y utilice toallitas de papel para absorber el derrame. A continuación, limpie a fondo la zona contaminada con una solución al 10 % de lejía de uso doméstico recién preparada. Deje un mínimo de dos minutos de tiempo de contacto. Asegúrese de que el área de trabajo esté seca antes de usar etanol desnaturalizado al 70 % para eliminar los residuos de lejía. Espere a que la superficie esté completamente seca antes de continuar. O bien, siga los procedimientos habituales del centro en caso de contaminación o derrame. Siga las recomendaciones del fabricante para la descontaminación de los equipos.
- Las muestras biológicas, los dispositivos de transferencia y los cartuchos usados deben ser considerados capaces de transmitir agentes infecciosos, y requieren las precauciones habituales. Siga los procedimientos de eliminación de desechos de su centro para la eliminación adecuada de los cartuchos usados y los reactivos no utilizados. Estos materiales pueden exhibir características propias de los residuos químicos peligrosos que requieren procedimientos específicos de eliminación. Si las normativas nacionales o regionales no proporcionan instrucciones claras en cuanto a los procedimientos de eliminación adecuados, las muestras biológicas y los cartuchos utilizados deben desecharse de conformidad con las directrices de la OMS [Organización Mundial de la Salud] en cuanto a la manipulación y eliminación de desechos médicos.

### **11 Peligros químicos5,6**

**Palabra de advertencia: ATENCIÓN**

#### **Declaraciones de peligro del SGA de la ONU**

- Nocivo en caso de ingestión.
- Puede ser nocivo en contacto con la piel.
- Provoca irritación ocular.

#### **Declaraciones de precaución del SGA de la ONU Prevención**

● Lavarse concienzudamente las manos tras la manipulación.

**Respuesta**

- Llamar a un CENTRO DE INFORMACIÓN TOXICOLÓGICA o a un médico en caso de malestar.
- En caso de irritación cutánea: Consultar a un médico.
- EN CASO DE CONTACTO CON LOS OJOS: Aclarar cuidadosamente con agua durante varios minutos. Quitar las lentes de contacto, si lleva y resulta fácil. Seguir aclarando.
- Si persiste la irritación ocular: Consultar a un médico.

### <span id="page-6-0"></span>**12 Recogida, transporte y conservación de las muestras**

La recogida, conservación y transporte correctos de las muestras son fundamentales para la eficacia diagnóstica de esta prueba. Si las muestras se recogen, manipulan o transportan incorrectamente, es posible que se obtengan resultados falsos. Consulte la [Apartado 12.1. Procedimiento de recogida de hisopos nasofaríngeos](#page-6-1) y la [Apartado 12.2. Procedimiento de](#page-6-2) [recogida de hisopos nasales.](#page-6-2)

Las muestras de hisopos nasofaríngeos e hisopos nasales pueden almacenarse en medio de transporte de virus o solución salina a temperatura ambiente (15-30 °C) durante un máximo de 8 horas, y refrigerarse (2-8 °C) durante un máximo de 7 días antes de realizar la prueba en los GeneXpert Instrument Systems.

Consulte la Guía de bioseguridad en el laboratorio de la OMS relacionada con la enfermedad causada por el coronavirus de 2019 (COVID-19).

https://www.who.int/publications-detail/laboratory-biosafety-guidance-related-to-coronavirus-disease-2019-(covid-19).

### <span id="page-6-1"></span>**12.1 Procedimiento de recogida de hisopos nasofaríngeos**

<span id="page-6-3"></span>Introduzca el hisopo en una fosa nasal hasta la nasofaringe posterior (consulte la [figura 1\)](#page-6-3). Gire el hisopo varias veces, frotándolo firmemente contra la nasofaringe. Extraiga el hisopo e introdúzcalo en el tubo que contiene 3 ml de medio de transporte vírico o 3 ml de solución salina. Parta el hisopo por la línea de ruptura indicada y tape el tubo de recogida de muestra apretando bien la tapa.

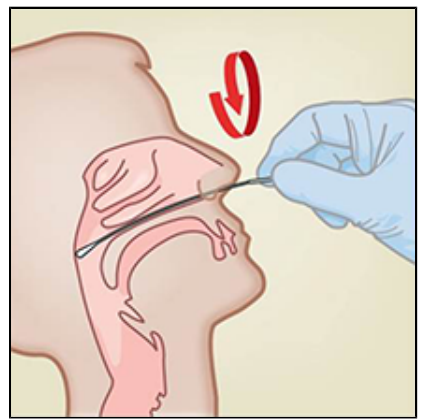

**Figura 1. Recogida de hisopos nasofaríngeos**

### <span id="page-6-2"></span>**12.2 Procedimiento de recogida de hisopos nasales**

<span id="page-6-4"></span>**1.** Introduzca un hisopo nasal 1 a 1,5 cm en una fosa nasal. Haga girar el hisopo en contacto con el interior de la fosa nasal durante 3 segundos, al mismo tiempo que aplica presión con un dedo en el exterior de la fosa nasal (consulte la [figura 2](#page-6-4)).

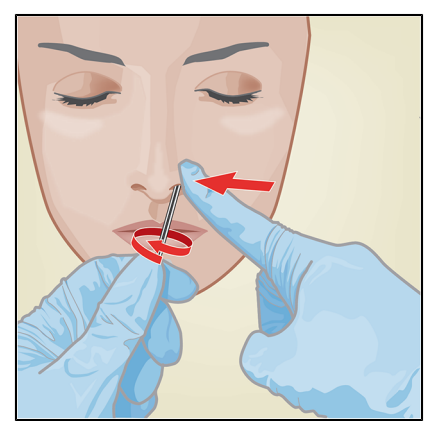

**Figura 2. Recogida de hisopo nasal en la primera fosa nasal**

<span id="page-7-0"></span>**2.** Repita el procedimiento en la otra fosa nasal con el mismo hisopo, aplicando presión externa en el exterior de la otra fosa nasal (consulte la [figura 3](#page-7-0)). Para evitar la contaminación de muestras, no toque con la punta del hisopo nada que no sea el interior de la fosa nasal.

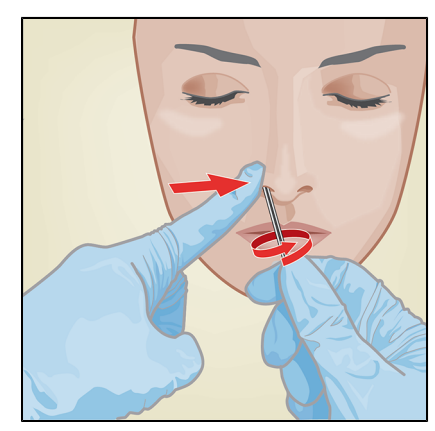

#### **Figura 3. Recogida de hisopo nasal en la segunda fosa nasal**

**3.** Extraiga el hisopo e introdúzcalo en el tubo que contiene 3 ml de medio de transporte de virus o 3 ml de solución salina. Parta el hisopo por la línea de ruptura indicada y tape el tubo de recogida de muestra apretando bien la tapa.

### **13 Procedimiento**

### **13.1 Preparación del cartucho**

**Importante Inicie la prueba antes de que transcurran 30 minutos desde que añadió la muestra al cartucho.**

- **1.** Saque un cartucho del envase.
- **2.** Compruebe que el tubo de transporte de muestra esté cerrado.
- **3.** Mezcle la muestra invirtiendo rápidamente el tubo de transporte de muestras 5 veces. Abra la tapa del tubo de transporte de muestra.
- **4.** Abra la tapa del cartucho.
- **5.** Extraiga la pipeta de transferencia de su envoltura.
- **6.** Apriete completamente el bulbo superior de la pipeta de transferencia **hasta que esté totalmente plano**. Mientras sigue manteniendo el bulbo totalmente plano, introduzca la punta de la pipeta en el tubo de transporte de muestras (consulte la figura 4).

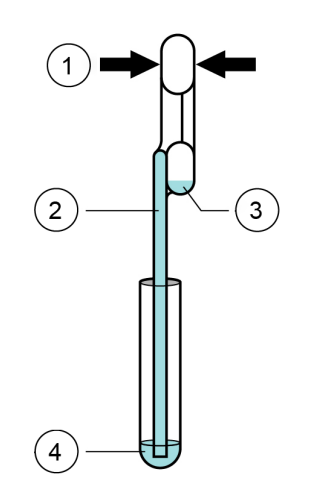

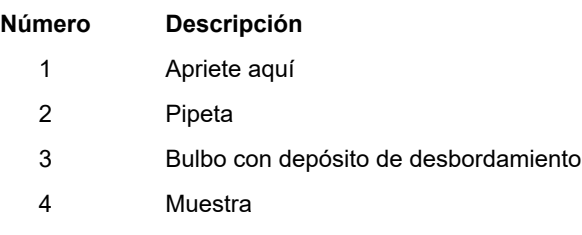

#### **Figura 4. Pipeta de transferencia**

- **7.** Suelte el bulbo superior de la pipeta para llenar esta antes de extraerla del tubo. Después de llenar la pipeta, podrá ver el exceso de muestra en el bulbo con depósito de desbordamiento de la pipeta (consulte la figura 4). Compruebe que la pipeta no tenga burbujas.
- **8.** Para transferir la muestra al cartucho, apriete de nuevo el bulbo de la pipeta de transferencia por completo hasta que esté totalmente plano para vaciar el contenido de la pipeta (300 µl) en la abertura grande (cámara de muestras) del cartucho mostrada en la figura 5. Deseche la pipeta usada.

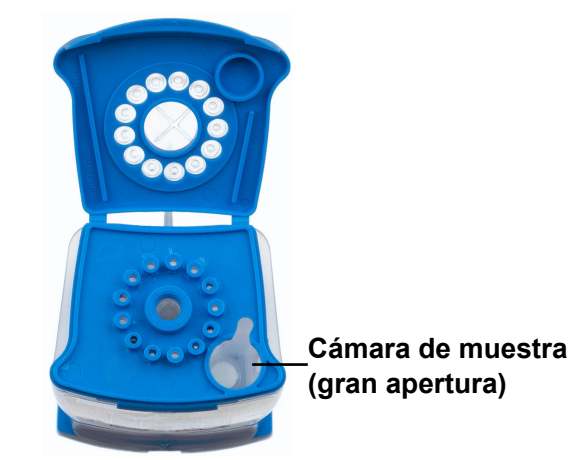

**Figura 5. Xpert Xpress SARS-CoV-2 Cartucho (Vista superior)**

- Nota Preste atención para dispensar todo el volumen de líquido en la cámara de muestras. Pueden producirse resultados falsos negativos si no se añade suficiente muestra al cartucho.
	- **9.** Cierre la tapa del cartucho.

#### **13.2 Controles externos**

Los controles externos deben utilizarse de acuerdo con las organizaciones de acreditación locales, estatales/provinciales y nacionales, según corresponda.

Para analizar un control utilizando la prueba Xpert Xpress SARS-CoV-2, lleve a cabo los pasos siguientes:

- **1.** Mezcle el control invirtiendo rápidamente el tubo de control externo 5 veces. Abra la tapa del tubo de control externo.
- **2.** Abra la tapa del cartucho.
- **3.** Con una pipeta de transferencia limpia, transfiera 300 µl (una extracción) de la muestra de control externo a la abertura grande (cámara de muestras) del cartucho mostrada en la figura 5.
- **4.** Cierre la tapa del cartucho.

### **14 Realización de la prueba**

- Para el GeneXpert Dx System, consulte el [Apartado 14.1.](#page-8-0)
- Para el GeneXpert Infinity System, consulte el [Apartado 14.2.](#page-10-0)

#### <span id="page-8-0"></span>**14.1 GeneXpert Dx System**

#### **14.1.1 Inicio de la prueba**

#### **Antes de comenzar la prueba, asegúrese de que:**

**Importante** ● El sistema está ejecutando la versión correcta del software GeneXpert Dx que se muestra en la sección Materiales requeridos pero no suministrados.

Se haya importado al software el archivo de definición del ensayo correcto.

Este apartado describe los pasos básicos para realizar la prueba. Para obtener instrucciones detalladas, consulte el *GeneXpert Dx System Operator Manual*.

**Nota** Los pasos que debe seguir pueden ser diferentes si el administrador del sistema cambió el flujo de trabajo predeterminado del sistema.

- **1.** Encienda el GeneXpert Dx System y, a continuación, encienda el ordenador e inicie sesión. El software GeneXpert se iniciará automáticamente. Si no lo hace, haga doble clic en el icono de acceso rápido al software GeneXpert Dx en el escritorio de Windows ®.
- **2.** Inicie una sesión con su nombre de usuario y contraseña.
- **3.** En la ventana del **sistema GeneXpert**, haga clic en **Crear prueba (Create Test)**. Aparece la pantalla **Crear prueba (Create Test)**. Se abre el cuadro de diálogo **Escanear código de barras de Id. del paciente (Scan Patient ID barcode)**.
- **4.** Escanee o escriba la Id. paciente (Patient ID). Si escribe la Id. paciente (Patient ID), asegúrese de escribirla correctamente.

La Id. paciente (Patient ID) se asocia a los resultados de la prueba, y se muestra en la ventana **Ver resultados (View Results)** y en todos los informes. Se abre el cuadro de diálogo **Escanear código de barras de Id. de la muestra (Scan Sample ID barcode)**.

**5.** Escanee o escriba la Id. muestra (Sample ID). Si escribe la Id. muestra (Sample ID), asegúrese de escribirla correctamente. La Id. muestra (Sample ID) se asocia a los resultados de la prueba, y se muestra en la ventana **Ver resultados (View**

**Results)** y en todos los informes. Se abre el cuadro de diálogo **Escanear código de barras de cartucho (Scan Cartridge Barcode)**.

**6.** Escanee el código de barras del cartucho. El software utiliza la información del código de barras para rellenar automáticamente los cuadros de los campos siguientes: Seleccionar ensayo (Select Assay), Id. del lote de reactivo (Reagent Lot ID), Nº de serie del cartucho (Cartridge S/N) y Fecha de caducidad (Expiration Date).

**Nota** de barras del cartucho en el software y el archivo de definición del ensayo no está disponible, aparece una pantalla<br>N**ota** que indica que el archivo de definición del ensavo no está cargado en el sistema. Si aparec Si el código de barras del cartucho no se escanea, repita la prueba con un cartucho nuevo. Si ha escaneado el código que indica que el archivo de definición del ensayo no está cargado en el sistema. Si aparece esta pantalla, póngase en contacto con el servicio técnico de Cepheid.

- **7.** Haga clic en **Iniciar prueba (Start Test)**. En el cuadro de diálogo que aparece, introduzca su contraseña, si es necesario.
- **8.** Abra la puerta del módulo del instrumento que tiene la luz verde intermitente y cargue el cartucho.
- **9.** Cierre la puerta. La prueba se inicia y la luz verde deja de parpadear.

Una vez finalizada la prueba, la luz se apaga.

- **10.** Espere hasta que el sistema desbloquee la puerta del módulo antes de abrirla y retire el cartucho.
- **11.** Elimine los cartuchos usados en los recipientes de residuos de muestras adecuados de acuerdo con las prácticas habituales de su centro.

#### **14.1.2 Visualización e impresión de los resultados**

Este apartado describe los pasos básicos para ver e imprimir los resultados. Para obtener instrucciones más detalladas sobre cómo visualizar e imprimir los resultados, consulte el *Manual del operador del sistema GeneXpert Dx*.

- **1.** Haga clic en el icono **Ver resultados (View Results)** para ver los resultados.
- **2.** Una vez finalizada la prueba, haga clic en el botón **Informe (Report)** de la ventana Ver resultados (View Results) para ver o generar un archivo de informe en formato PDF.

### <span id="page-10-0"></span>**14.2 GeneXpert Infinity System**

#### **14.2.1 Inicio de la prueba**

#### **Antes de comenzar la prueba, asegúrese de que:**

- **Importante** ● El sistema está ejecutando la versión correcta del software Xpertise que se muestra en la sección Materiales requeridos pero no suministrados.
	- Se haya importado al software el archivo de definición del ensayo correcto.

Este apartado describe los pasos básicos para realizar la prueba. Para obtener instrucciones detalladas, consulte el *GeneXpert Infinity System Operator Manual*.

**Nota** Los pasos que debe seguir pueden ser diferentes si el administrador del sistema cambió el flujo de trabajo predeterminado del sistema.

- **1.** Encienda el instrumento. El software Xpertise se iniciará automáticamente. Si no lo hace, haga doble clic en el icono de acceso rápido al software Xpertise en el escritorio de Windows ®.
- **2.** Inicie sesión en el ordenador y, a continuación, inicie sesión en el software GeneXpert Xpertise con su nombre de usuario y su contraseña.
- **3.** En el espacio de trabajo **inicial del software Xpertise**, haga clic en **Solicitudes (Orders)**. En el espacio de trabajo **Solicitudes (Orders)**, haga clic en **Solicitar prueba (Order Test)**. Se mostrará el espacio de trabajo **Solicitar prueba – Id. de paciente (Order Test – Patient ID)**.
- **4.** Escanee o escriba la Id. paciente (Patient ID). Si escribe la Id. paciente (Patient ID), asegúrese de escribirla correctamente.

La Id. paciente (Patient ID) se asocia a los resultados de la prueba, y se muestra en la ventana **Ver resultados (View Results)** y en todos los informes.

- **5.** Introduzca toda la información requerida por su centro y haga clic en el botón **CONTINUAR (CONTINUE)**. Aparece el espacio de trabajo **Solicitar prueba – Id. muestra (Order Test – Sample ID)**.
- **6.** Escanee o escriba la Id. muestra (Sample ID). Si escribe la Id. muestra (Sample ID), asegúrese de escribirla correctamente.

La Id. muestra (Sample ID) se asocia a los resultados de la prueba, y se muestra en la ventana **Ver resultados (View Results)** y en todos los informes.

- **7.** Haga clic en el botón **CONTINUAR (CONTINUE)**. Se mostrará el espacio de trabajo **Order Test – Assay (Solicitar prueba – Ensayo)**.
- **8.** Escanee el código de barras del cartucho. El software utiliza la información del código de barras para rellenar automáticamente los cuadros de los campos siguientes: Seleccionar ensayo (Select Assay), Id. del lote de reactivo (Reagent Lot ID), Nº de serie del cartucho (Cartridge S/N) y Fecha de caducidad (Expiration Date).

**Nota** Si el código de barras del cartucho no se escanea, repita la prueba con un cartucho nuevo. Si ha escaneado el código de barras del cartucho en el software y el archivo de definición del ensayo no está disponible, aparece una pantalla que indica que el archivo de definición del ensayo no está cargado en el sistema. Si aparece esta pantalla, póngase en contacto con el servicio técnico de Cepheid.

Una vez escaneado el cartucho, aparece el espacio de trabajo **Solicitar prueba - Información de la prueba (Order Test - Test Information)**.

- **9.** Verifique que la información sea correcta y haga clic en **Enviar (Submit)**. En el cuadro de diálogo que aparece, introduzca su contraseña, si es necesario.
- **10.** Coloque el cartucho en la cinta transportadora. El cartucho se carga automáticamente, se realiza la prueba y el cartucho usado se coloca en el recipiente de residuos.

#### **14.2.2 Visualización e impresión de los resultados**

Este apartado describe los pasos básicos para ver e imprimir los resultados. Para obtener instrucciones detalladas sobre cómo visualizar e imprimir los resultados, consulte el *GeneXpert Infinity System Operator Manual*.

- **1.** En el espacio de trabajo **inicial del software Xpertise**, pulse el icono **RESULTADOS (RESULTS)**. Aparece el menú Resultados (Results).
- **2.** En el menú Resultados (Results), pulse el botón **VER RESULTADOS (VIEW RESULTS)**. Aparece el espacio de trabajo **Ver resultados (View Results)** con los resultados de la prueba.

**3.** Haga clic en el botón **INFORME (REPORT)** para ver o generar un archivo de informe en formato PDF.

## **15 Control de calidad**

### **15.1 Controles internos**

Cada cartucho incluye un control de procesamiento de muestras (SPC) y un control de comprobación de la sonda (PCC).

**Control de procesamiento de muestras (SPC)**: Confirma que la muestra se procesó correctamente. El SPC verifica que el procesamiento de la muestra es adecuado. Aparte de lo anterior, este control detecta la inhibición asociada a la muestra del ensayo de PCR en tiempo real, garantiza que las condiciones (temperatura y tiempo) de la reacción PCR sean correctas para la reacción de amplificación y que los reactivos para la PCR funcionen correctamente. El SPC debe ser positivo en una muestra negativa, y puede ser negativo o positivo en una muestra positiva. El SPC se considera superado si cumple los criterios de aceptación validados.

**Control de comprobación de la sonda (PCC)**: Antes de iniciar la reacción PCR, el sistema GeneXpert mide la señal de fluorescencia de las sondas para comprobar la rehidratación de las microesferas, el llenado del tubo de reacción, la integridad de las sondas y la estabilidad de los colorantes. El PCC se considera superado si cumple los criterios de aceptación validados.

### **15.2 Controles externos**

Los controles externos deben utilizarse de acuerdo con las organizaciones de acreditación locales, estatales/provinciales y nacionales, según corresponda.

Para analizar un control utilizando la prueba Xpert Xpress SARS-CoV-2, lleve a cabo los pasos siguientes:

- **1.** Mezcle el control invirtiendo rápidamente el tubo de control externo 5 veces. Abra la tapa del tubo de control externo.
- **2.** Abra la tapa del cartucho.
- **3.** Con una pipeta de transferencia limpia, transfiera 300 µl (una extracción) de la muestra de control externo a la abertura grande (cámara de muestras) del cartucho mostrada en la figura 5.
- **4.** Cierre la tapa del cartucho.

### **16 Interpretación de los resultados**

El sistema GeneXpert interpreta automáticamente los resultados y los muestra claramente en la ventana Ver resultados (View Results). La prueba Xpert Xpress SARS-CoV2 proporciona los resultados de la prueba basándose en la detección de dos dianas génicas, según los algoritmos mostrados en la [tabla 1](#page-12-0).

<span id="page-12-0"></span>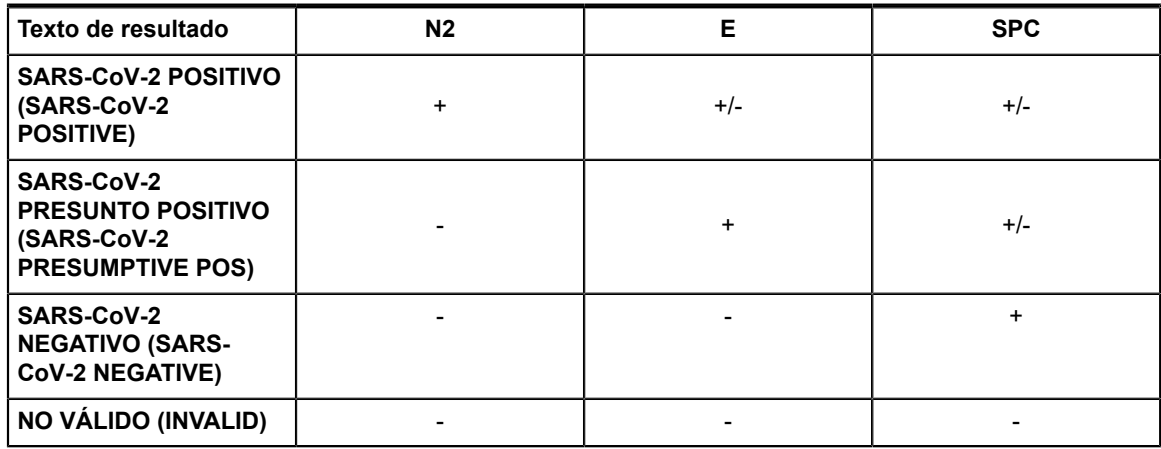

#### **Tabla 1. Resultados posibles de Xpert Xpress SARS-CoV2**

<span id="page-12-1"></span>Consulte la [tabla 2](#page-12-1) para interpretar los resultados del ensayo para la prueba Xpert Xpress SARS-CoV2.

#### **Tabla 2. Resultados e interpretación de Xpert Xpress SARS-CoV2**

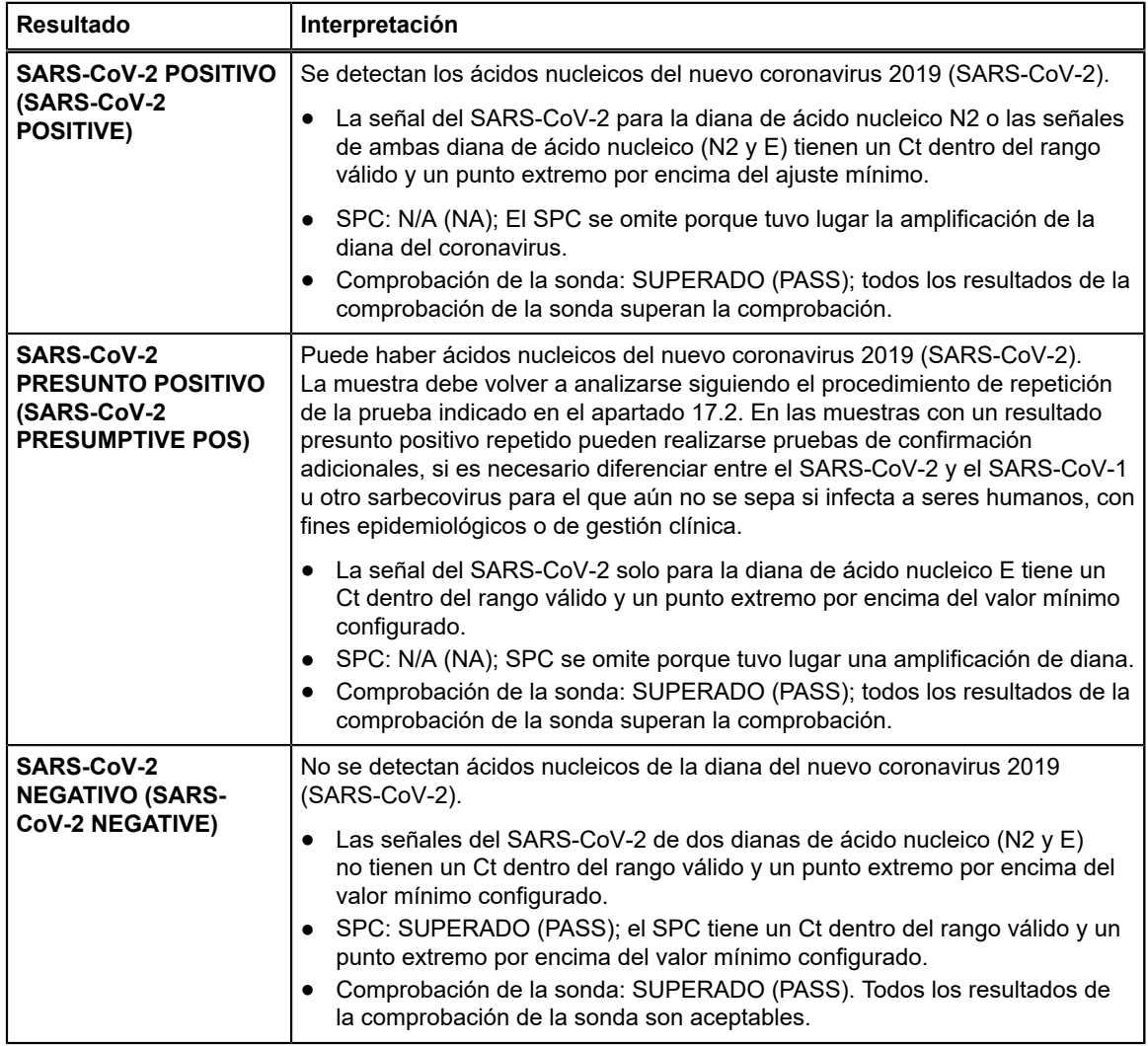

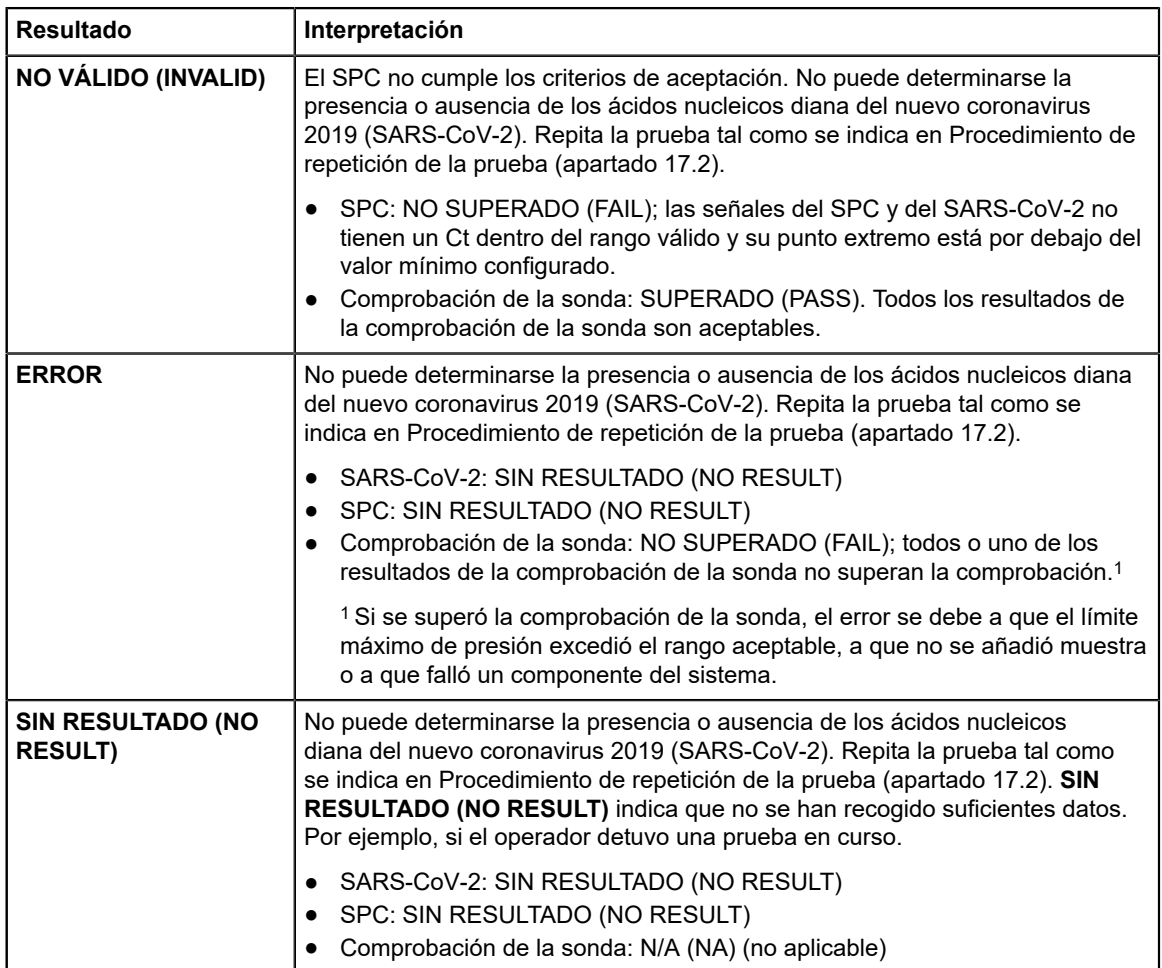

La prueba Xpert Xpress SARS-CoV2 incluye una función de terminación precoz del ensayo (EAT), que proporciona resultados en menos tiempo cuando las muestras tienen títulos altos, si la señal del ácido nucleico diana alcanza un umbral predeterminado antes de que se hayan completado 45 ciclos de reacción en cadena de la polimerasa (PCR). Cuando los títulos de SARS-CoV-2 sean suficientemente altos para iniciar la función de EAT (terminación precoz del ensayo), es posible que la curva de amplificación del SPC no sea visible y que no se notifiquen sus resultados.

### **17 Repetición de ensayos**

### **17.1 Motivos para repetir el ensayo**

Si se obtiene alguno de los resultados del ensayo que se mencionan a continuación, repita la prueba de acuerdo con las instrucciones del apartado 17.2, Procedimiento de repetición de la prueba.

- Un resultado **PRESUNTO POSITIVO (PRESUMPTIVE POS)** indica que puede haber ácidos nucleicos del nuevo coronavirus 2019 (SARS-CoV-2). Solo se detectó una de las dianas de ácidos nucleicos del SARS-CoV-2 (gen E) y la otra (gen N2) no se detectó.
- Un resultado **NO VÁLIDO (INVALID)** indica que el control SPC no superó la comprobación. La muestra no se procesó correctamente, la PCR se inhibió o la muestra no se recogió correctamente.
- Un resultado de **ERROR** puede deberse, entre otras cosas, a un fallo del control de comprobación de la sonda, a un fallo de algún componente del sistema, a que no se añadió muestra o a que se excedieron los límites máximos de presión.
- **SIN RESULTADO (NO RESULT)** indica que no se han recogido suficientes datos. Por ejemplo, el cartucho no superó la prueba de integridad, el operador detuvo una prueba que estaba en curso o se produjo una interrupción del suministro eléctrico.

Si un control externo deja de actuar según lo esperado, repita la prueba con el control externo o póngase en contacto con Cepheid para recibir asistencia.

### **17.2 Procedimiento de repetición de la prueba**

Para repetir la prueba de un resultado indeterminado (**NO VÁLIDO [INVALID]**, **SIN RESULTADO [NO RESULT]** o **ERROR**) o un resultado **PRESUNTO POSITIVO (PRESUMPTIVE POS)**, utilice un cartucho nuevo.

Use la muestra sobrante del tubo de medio de transporte de muestras original o un nuevo tubo de control externo.

- **1.** Póngase un par de guantes nuevo. Obtenga un cartucho nuevo de Xpert Xpress SARS-CoV2 y una pipeta de transferencia nueva.
- **2.** Compruebe que el tubo de transporte de muestra o el tubo de control externo estén cerrados.
- **3.** Mezcle la muestra, invirtiendo rápidamente el tubo de medio de transporte de muestra o el tubo de control externo 5 veces. Abra la tapa del tubo de transporte de muestra o del tubo de control externo.
- **4.** Abra la tapa del cartucho.
- **5.** Con una pipeta de transferencia limpia (suministrada), transfiera la muestra (una extracción) a la cámara de muestras que tiene la abertura grande en el cartucho.
- **6.** Cierre la tapa del cartucho.

### **18 Limitaciones**

- La eficacia diagnóstica de esta prueba se ha determinado solamente con los tipos de muestras especificados en el apartado Indicaciones. No se ha evaluado el rendimiento de este ensayo con otras muestras o tipos de muestra.
- Se pueden obtener resultados negativos falsos si la muestra se recoge, transporta o manipula incorrectamente. También pueden producirse resultados negativos falsos si hay una cantidad inadecuada de microorganismos en la muestra.
- Al igual que ocurre con cualquier prueba molecular, las mutaciones en las regiones diana de la prueba Xpert Xpress SARS-CoV-2 pueden afectar a la unión de los cebadores o las sondas, y hacer que falle la detección de la presencia del virus.
- Esta prueba no puede descartar enfermedades causadas por otros patógenos víricos o bacterianos.

### **19 Eficacia diagnóstica**

#### **19.1 Evaluación clínica**

El rendimiento del ensayo Xpert Xpress SARS-CoV-2 se evaluó utilizando muestras de hisopo nasofaríngeo clínicas archivadas en un medio de transporte vírico. Se analizaron un total de 45 muestras de exudado nasofaríngeo positivas para SARS-CoV-2 y otras 45 negativas para SARS-CoV-2 con Xpert Xpress SARS-CoV-2 de un modo aleatorizado y enmascarado.

Todas las 45 muestras positivas para SARS-CoV-2 y 30 de las 45 muestras negativas para SARS-CoV-2 se recogieron durante la pandemia de COVID-19 en los EE. UU. y se habían caracterizado como positivas o negativas para SARS-CoV-2 mediante una prueba RT-PCR con autorización para uso en urgencias (EUA). Quince de las 45 muestras de hisopo nasofaríngeo negativas para SARS-CoV-2 se recogieron antes de diciembre de 2019 y se espera que sean negativas para SARS-CoV-2.

El porcentaje de concordancia de positivos (PPA) y el porcentaje de concordancia de negativos (NPA) se determinaron comparando los resultados de la prueba Xpert Xpress SARS-CoV-2 en relación con los resultados previstos. Los resultados de estas 90 muestras de hisopo nasofaríngeo clínicas archivadas se muestran en la tabla 3. El PPA fue del 97,8 % (IC del 95 %: 88,4 % - 99,6 %) y el NPA fue del 95,6 % (IC del 95 %: 85,2 % - 98,8 %).

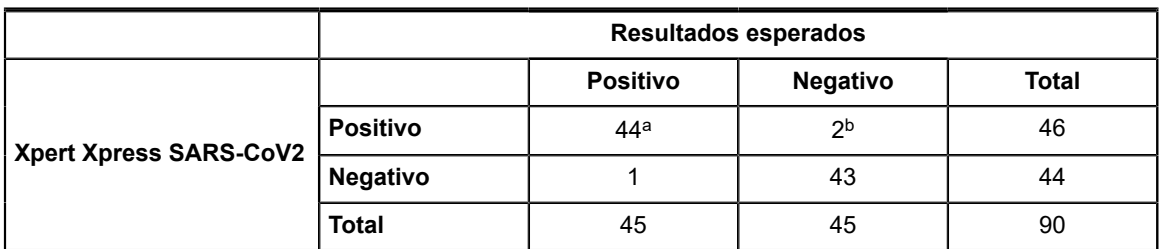

#### **Tabla 3. Resultados de eficacia diagnóstica de Xpert Xpress SARS-CoV2**

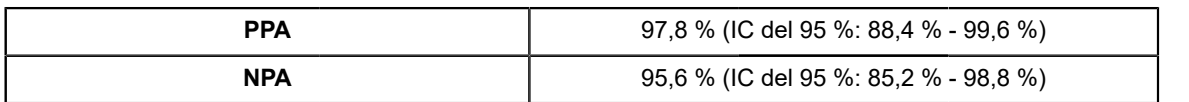

a. Una muestra se informó como "SARS-CoV-2 Presunto positivo" (SARS-CoV-2 Presumptive Pos) en análisis iniciales y arrojó un resultado "SARS-CoV-2 Positivo" (SARS-CoV-2 Positive) en la prueba tras volver a analizarla.

b. Las dos muestras con falsos positivos se recogieron durante la pandemia de COVID-19.

### **20 Eficacia analítica**

### **20.1 Sensibilidad analítica (límite de detección)**

Se realizaron estudios a fin de determinar el límite de detección (LD) analítico de Xpert Xpress SARS-CoV-2. El LD de la prueba Xpert Xpress SARS-CoV-2 se determinó utilizando un lote de reactivo y diluciones limitantes del virus SARS-CoV-2 vivo (USA\_WA1/2020) preparado en medio de transporte de virus y matriz clínica de hisopos nasofaríngeos. El nivel de concentración con tasas de aciertos observadas superiores o iguales al 95 % en el estudio de determinación del límite de detección (LD) fue de 0,0050 y 0,0200 UFP/ml para el N2 diana y el E diana, respectivamente (tabla 4). La verificación del LD estimado indicado se llevó a cabo con un lote de reactivos, en 20 réplicas preparadas en la matriz clínica combinada de hisopos nasofaríngeos. El LD es la concentración más baja (notificada en UFP/ml) de muestras de virus SARS-Cov-2 vivos que puede distinguirse de forma reproducible de las muestras negativas ≥95 % de las veces con una confianza del 95 %. El LD indicado es de 0,0200 UFP/ml (tabla 4).

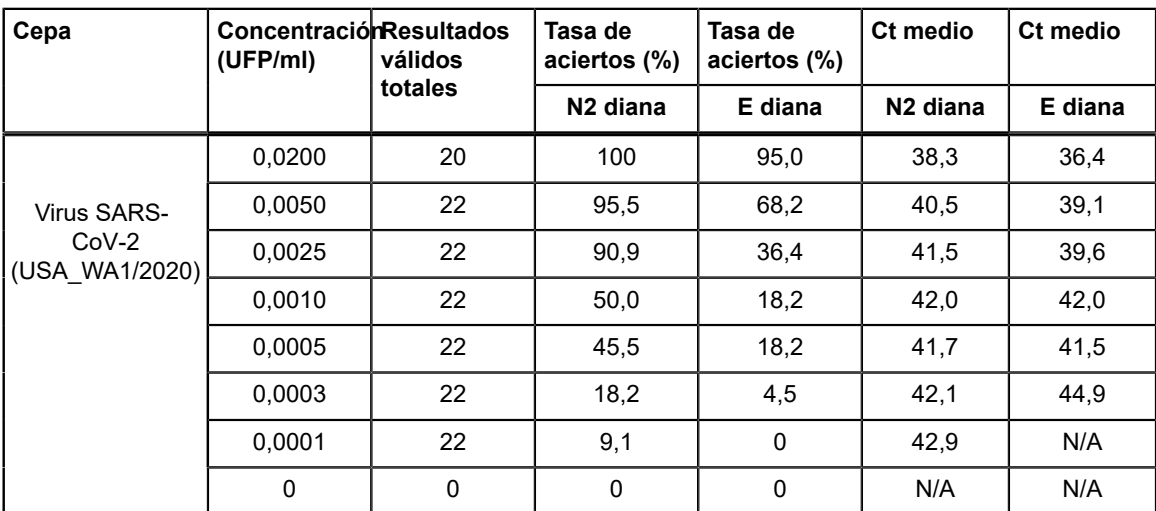

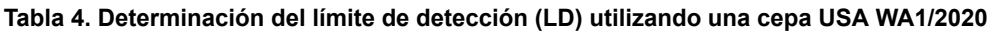

### **20.2 Reactividad analítica (inclusividad)**

La inclusividad de Xpert Xpress SARS-CoV-2 se evaluó utilizando análisis in silico de los cebadores y sondas del ensayo en relación con 36 863 secuencias de SARS-CoV-2 disponibles en la base de datos de genes GISAID de dos dianas, E y N2.

Para la diana E, 142 secuencias coincidentes se excluyeron debido a códigos de ambigüedad, lo que redujo el total a 36 721 secuencias. Xpert Xpress SARS-CoV-2 tuvo una coincidencia del 99,4 % con las secuencias, con la excepción de 187 secuencias que tuvieron una única discrepancia y 18 secuencias con discrepancias adicionales. De las 18 secuencias con discrepancias adicionales, una secuencia contenía 2 discrepancias en la región del cebador directo, tres secuencias contenían un vacío de 5 nucleótidos, 2 secuencias contenían múltiples discrepancias en el extremo 3' del amplicón, y doce secuencias contenían un dinucleótido 'AA', pero este se encuentra entre los oligonucleótidos utilizados en el ensayo. No se espera que ninguna de estas discrepancias afecten al rendimiento del ensayo.

Para el N2 diana, 132 secuencias coincidentes se excluyeron debido a códigos de ambigüedad, lo que redujo el total a 36 731 secuencias. Xpert Xpress SARS-CoV-2 tuvo una coincidencia del 98,9 % con las secuencias, con la excepción de 262 secuencias que tuvieron una única discrepancia y una secuencia que contenía 3 discrepancias. No se espera que ninguna de estas discrepancias tenga un efecto negativo en el rendimiento del ensayo.

### **20.3 Especificidad analítica (exclusividad)**

Se llevó a cabo un análisis *in silico* para detectar posibles reacciones cruzadas con todos los microorganismos indicados en lista de la tabla 5, asignando las sondas y los cebadores de la prueba Xpert Xpress SARS-CoV-2 individualmente a las secuencias descargadas de la base de datos GISAID. Las sondas y cebadores E no son específicas para el SARS-CoV-2 y detectan el SARS-coronavirus tanto de humanos como de murciélagos. No se prevé una posible reactividad cruzada con otros microorganismos indicados en la lista de la tabla 5, de acuerdo con el análisis *in silico*.

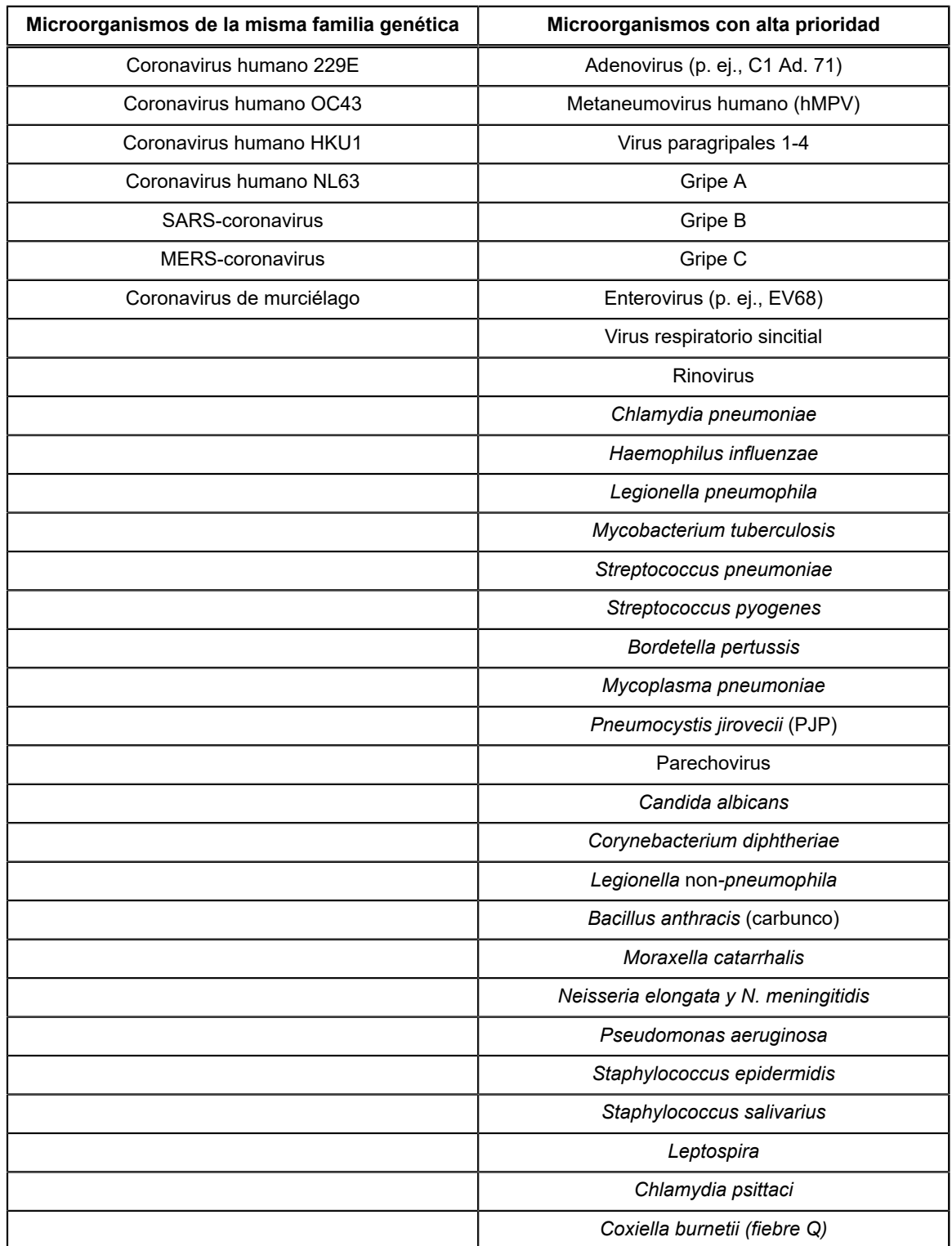

#### **Tabla 5. Microorganismos para la especificidad analítica de Xpert Xpress SARS-CoV-2**

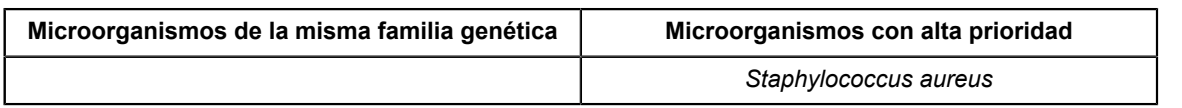

### **20.4 Sustancias interferentes**

Se han realizado estudios de sustancias potencialmente interferentes para pruebas anteriores de Xpert Flu/RSV desarrolladas para el GeneXpert Instrument System, como las pruebas Xpert Xpress Flu/RSV y Xpert Flu/RSV XC, y no se observaron interferencias con el ensayo en estos estudios. No se realizaron más pruebas para evaluar sustancias potencialmente interferentes con la prueba Xpert Xpress SARS-CoV-2. La prueba Xpert Xpress SARS-CoV-2 utiliza métodos consolidados de extracción de ácidos nucleicos que se utilizan con las pruebas Xpert Xpress Flu/RSV y Xpert Flu/RSV XC. Además, las pruebas Xpert Flu/RSV están validadas para su uso con los mismos tipos de muestras, muestras de hisopos nasofaríngeos, que la prueba Xpert Xpress SARS-CoV-2. Por lo tanto, no se espera que haya interferencia con el ensayo de estas sustancias para la prueba Xpert Xpress SARS-CoV-2.

### **20.5 Estudio de contaminación por arrastre**

Se han realizado estudios de arrastre para las pruebas Xpert anteriores desarrolladas para el sistema GeneXpert, incluida la Xpert Xpress Flu/RSV, y no se observó contaminación debido al arrastre. No se realizaron más pruebas de contaminación por arrastre para la prueba Xpert Xpress SARS-CoV-2. Para minimizar la contaminación entre pruebas, las muestras y los fluidos, junto con los amplicones, se incluyen en el cartucho desechable de un solo uso. El diseño de cartucho autónomo evita que el instrumento GeneXpert entre en contacto con cualquier fluido dentro del cartucho. El manejo preciso de los fluidos dentro del cartucho adjunto lo realiza la jeringa y la válvula, según las instrucciones del archivo de definición del ensayo (ADF) y el proceso automático del instrumento GeneXpert. No se requiere ningún paso de pipeteo manual aparte de la adición de la muestra al cartucho por el usuario, antes de colocar el cartucho en el instrumento. Una vez que la muestra se añade al cartucho, la tapa se cierra. Por lo tanto, el instrumento y el cartucho tienen un diseño de sistema cerrado que minimiza el potencial de arrastre.

### **21 Reproducibilidad**

La reproducibilidad de la prueba Xpert Xpress SARS-CoV-2 se determinó en tres centros con un grupo de 5 muestras, que incluía una muestra negativa, dos positivas bajas (~1,5 x LD) y dos positivas moderadas (~3 x LD). La muestra negativa consistía en una matriz simulada sin microorganismos diana ni ARN diana. Las muestras positivas eran muestras artificiales en una matriz simulada utilizando material de referencia de SARS-CoV-2 AccuPlex™ (dirigido a los genes N2 y E) o una cepa Urbani inactivada de SARS-CoV-2 (dirigida al gen E).

Las pruebas se realizaron durante seis (6) días, utilizando tres (3) lotes de cartuchos Xpert Xpress SARS-CoV-2 en tres (3) centros participantes, con (2) operadores, para obtener un total de 144 observaciones por cada miembro del grupo de muestras (3 centros x 2 operadores x 3 lotes x 2 días/lote x 2 ciclos x 2 repeticiones = 144 observaciones/miembro del grupo de muestras). Los resultados del estudio se resumen en la tabla 6.

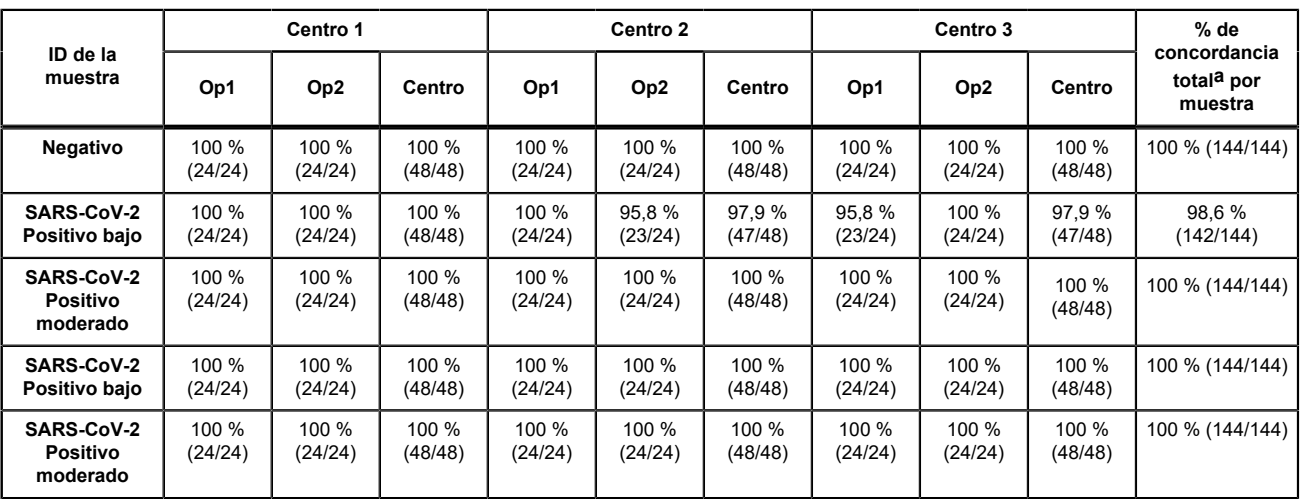

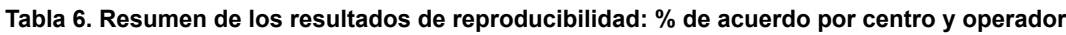

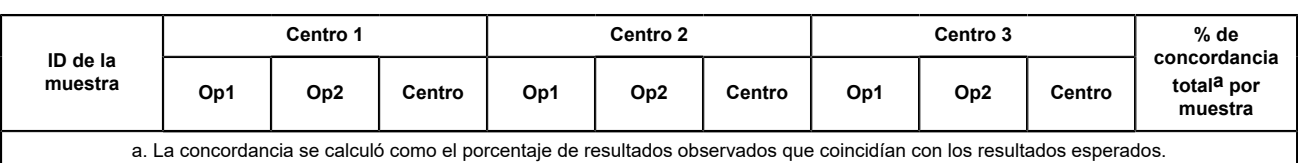

### **22 Bibliografía**

- **1.** Centers for Disease Control and Prevention. https://www.cdc.gov/coronavirus/2019-ncov/index.html. Acceso el 9 de febrero de 2020.
- **2.** bioRxiv. (https://www.biorxiv.org/content/10.1101/2020.02.07.937862v1). Acceso el 3 de marzo de 2020.
- **3.** Centers for Disease Control and Prevention. Biosafety in Microbiological and Biomedical laboratories (consultar la última edición). http://www.cdc.gov/biosafety/publications/
- **4.** Clinical and Laboratory Standards Institute. Protection of Laboratory Workers from Occupationally Acquired Infections; Approved Guideline. Document M29 (consultar la última edición).
- **5.** REGLAMENTO (CE) N.º 1272/2008 DEL PARLAMENTO EUROPEO Y DEL CONSEJO de 16 de diciembre de 2008 sobre la clasificación, etiquetado y envasado de sustancias y mezclas que modifica y anula la Lista de Declaraciones de Precaución, Directivas 67/548/CEE y 1999/45/CE (que modifica la normativa (CE) N.º 1907/2006).
- **6.** Occupational Safety and Health Standards, Hazard Communication, Toxic and Hazard Substances (26 de marzo de 2012) (29 C.F.R., pt. 1910, subpt. Z).

### **23 Oficinas centrales de Cepheid**

#### **Sede central corporativa**

Cepheid 904 Caribbean Drive Sunnyvale, CA 94089 USA

Teléfono: + 1 408 541 4191 Fax: + 1 408 541 4192 www.cepheid.com

#### **Sede central europea**

Cepheid Europe SAS Vira Solelh 81470 Maurens-Scopont France

Teléfono: + 33 563 825 300 Fax: + 33 563 825 301 www.cepheidinternational.com

### **24 Asistencia técnica**

Antes de ponerse en contacto con el servicio técnico de Cepheid, reúna la información siguiente:

- Nombre del producto
- Número de lote
- Número de serie del instrumento
- Mensajes de error (si los hubiera)
- Versión de software y, si corresponde, «Número de servicio técnico» (Service Tag) del ordenador

#### **Estados Unidos**

Teléfono: + 1 888 838 3222 Correo electrónico: techsupport@cepheid.com

#### **Francia**

Teléfono:+ 33 563 825 319 Correo electrónico: support@cepheideurope.com

La información de contacto de todas las oficinas del servicio técnico de Cepheid está disponible en nuestro sitio web: www.cepheid.com/en/support/contact-us

### **25 Tabla de símbolos**

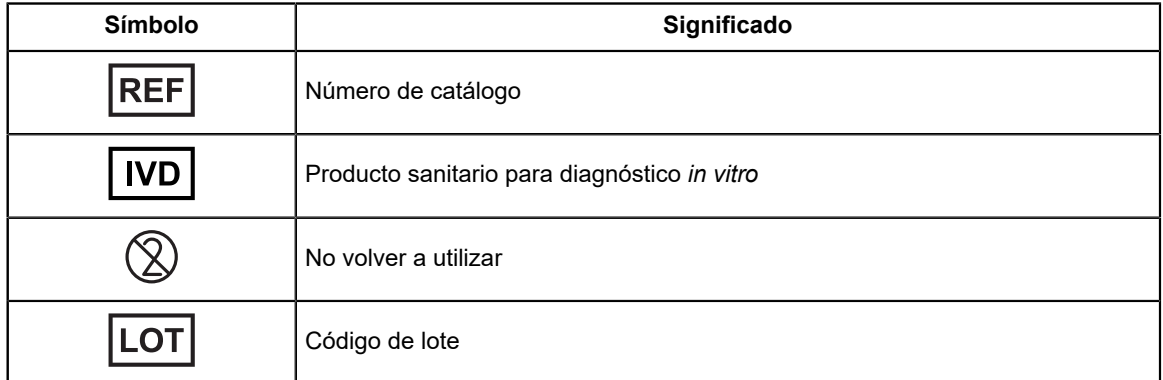

 $\equiv$ 

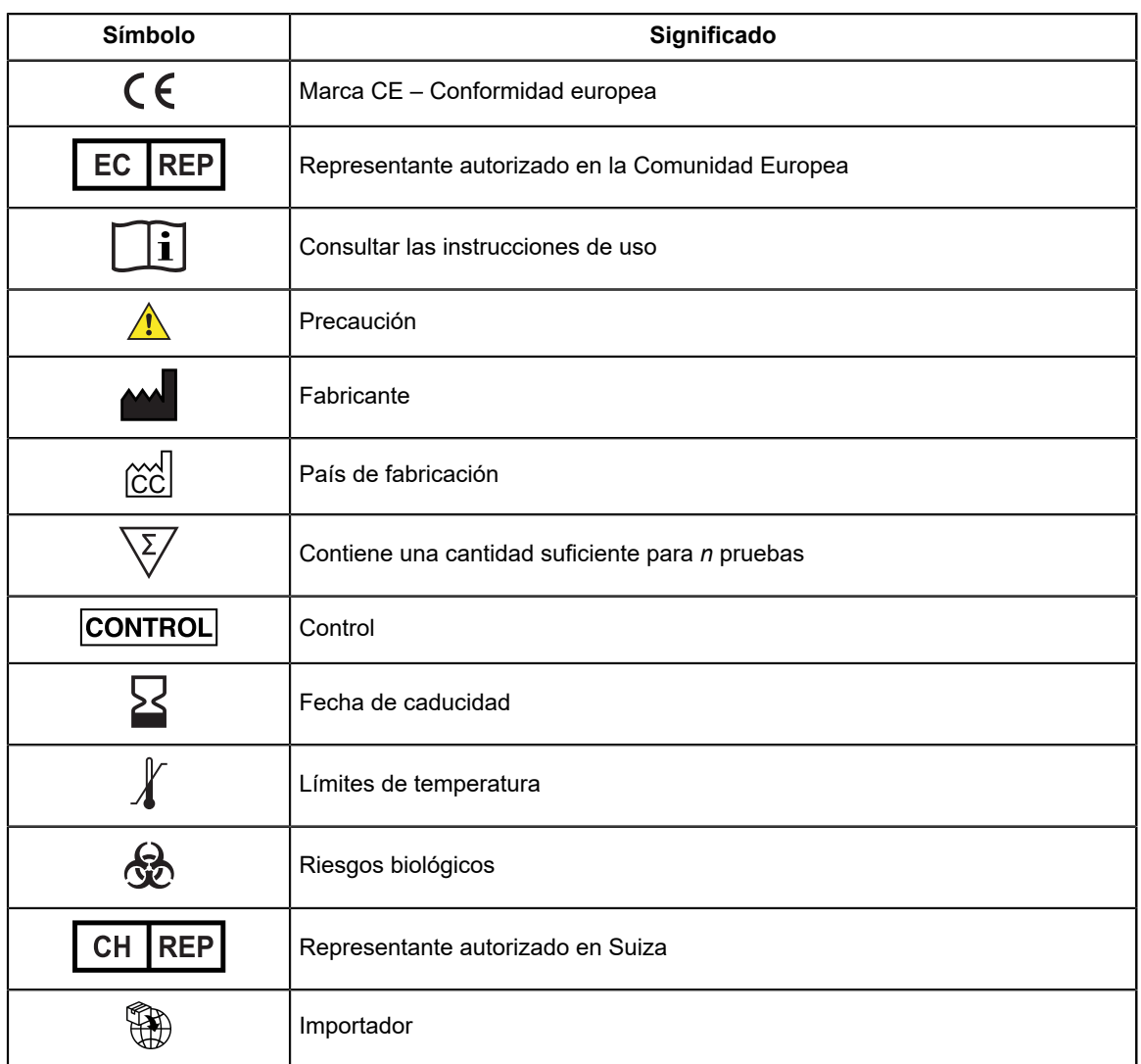

Cepheid 904 Caribbean Drive Sunnyvale, CA 94089 USA

Teléfono: + 1 408 541 4191

Fax: + 1 408 541 4192

 $EC$  REP

Cepheid Europe SAS Vira Solelh 81470 Maurens-Scopont France

Teléfono:+ 33 563 825 300

Fax: + 33 563 825 301

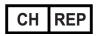

Cepheid Switzerland GmbH Zürcherstrasse 66 Postfach 124, Thalwil CH-8800 Switzerland

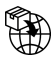

Cepheid Switzerland GmbH Zürcherstrasse 66 Postfach 124, Thalwil CH-8800 Switzerland

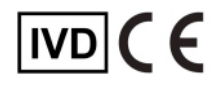

### <span id="page-21-0"></span>**26 Historial de revisiones**

**Descripción de los cambios**: De 302-3787-ES Rev. C. a Rev. D.

**Propósito**: Pequeñas actualizaciones.

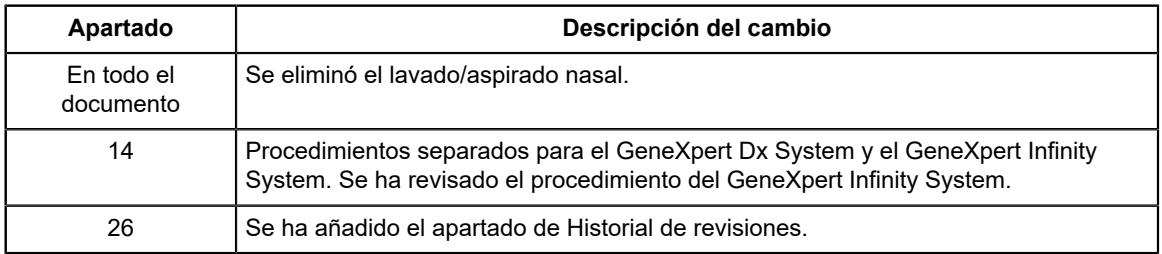